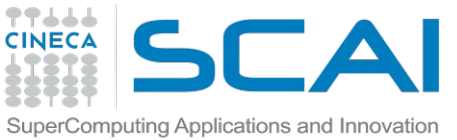

# Tutorial 3: Scalability tests for biolgical systems

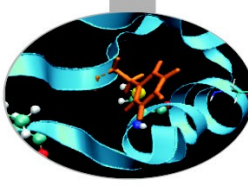

Today you will learn:

- How to run benchmarks on your system
- How to build a scalability curve
- Compare and select best MPI/OpenMP ranks ratio for best performance

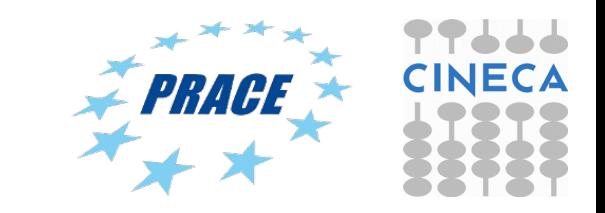

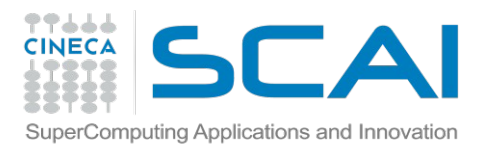

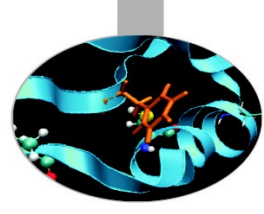

- Connect to Eurora: ssh [username@login.eurora.cineca.it](mailto:username@login.eurora.cineca.it)
- Password: prog15ram
- Copy gzipped tar file from here: /gpfs/scratch/userinternal/agrottes/Corsi/November-2015/Tutorial2.tar.gz
- Extract with: tar zxvf Tutorial2.tar.gz
- Modify the number of CPUs and MPI procs used in the GMX-Pure-MPI.sh script:

#PBS -l select=1:ncpus=??:mpiprocs=??:ngpus=2:mem=14GB

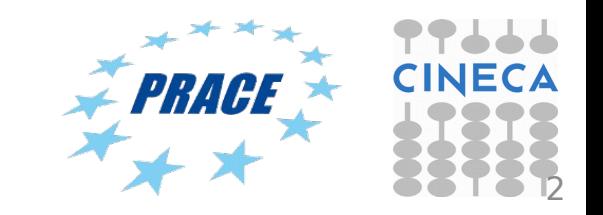

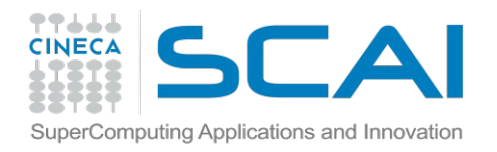

# How to compute speed-up plots

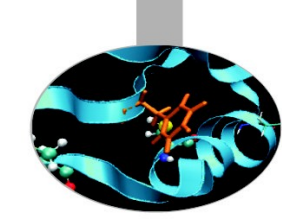

*P n* = performance at n cores (ns/day)

*P 1* = performance for 1 core (ns/day)

### Performance in ns/day:

Parallel Efficiency:  $E_{n}$ =100

For walltime W (seconds) this is given by:

 $P = no$ . of. time steps  $*$  time step (ns)  $*$  86400 / W

*Pn*

*nP*<sup>1</sup>

(86400 = seconds in 24h)

Time step is given in picoseconds (1ns =  $10^3$  ps).

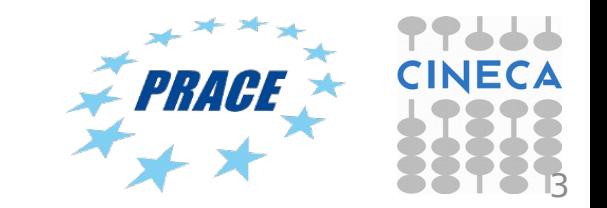

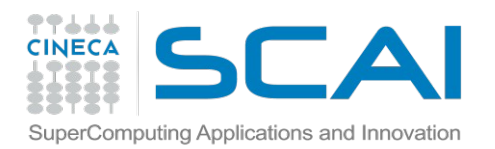

Results

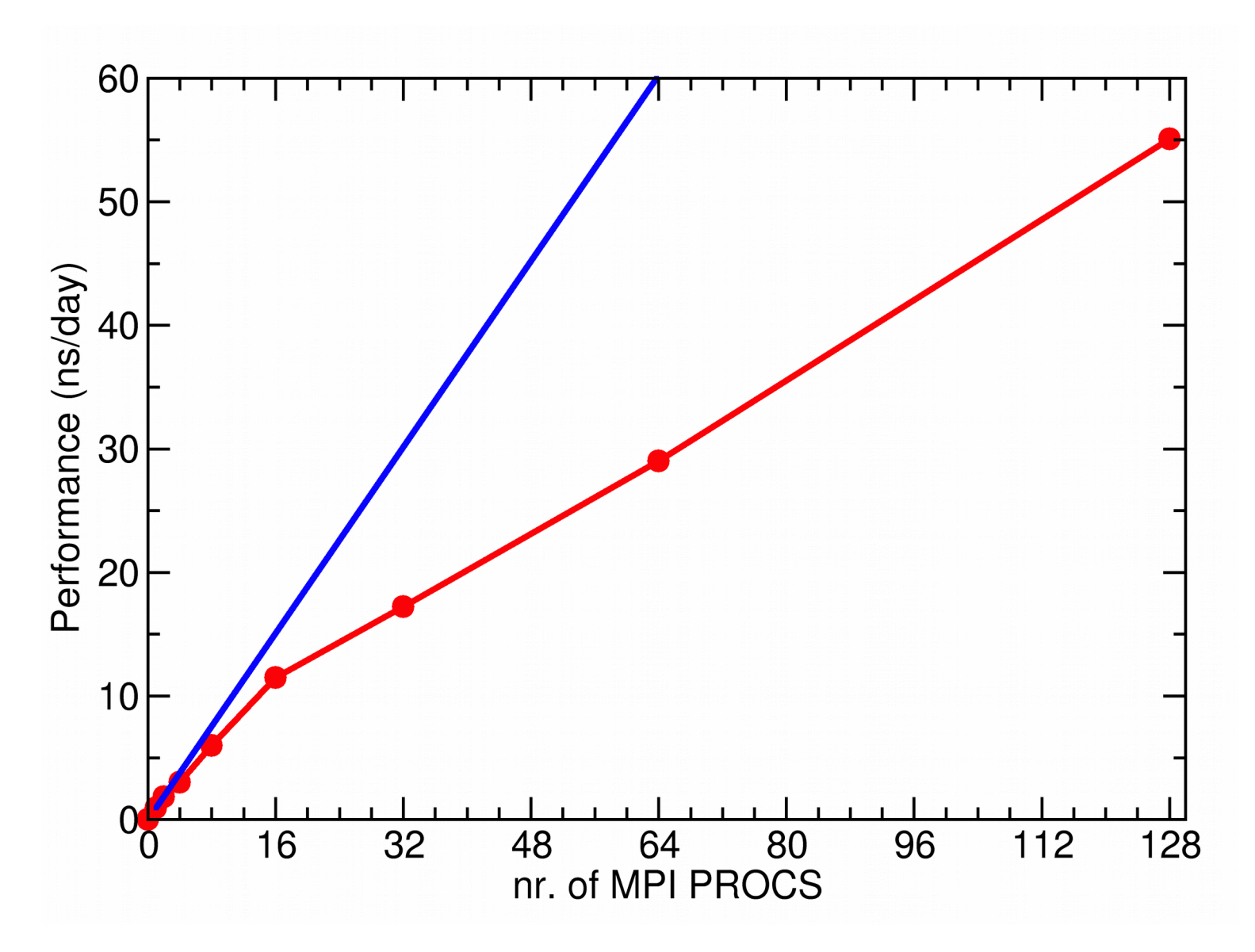

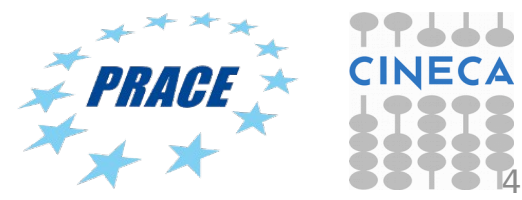

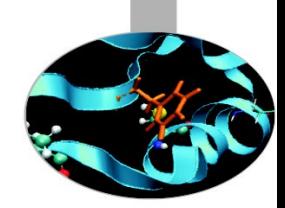

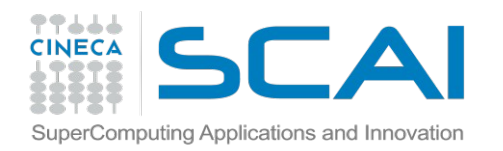

### Satellite Tobacco Mosaic virus

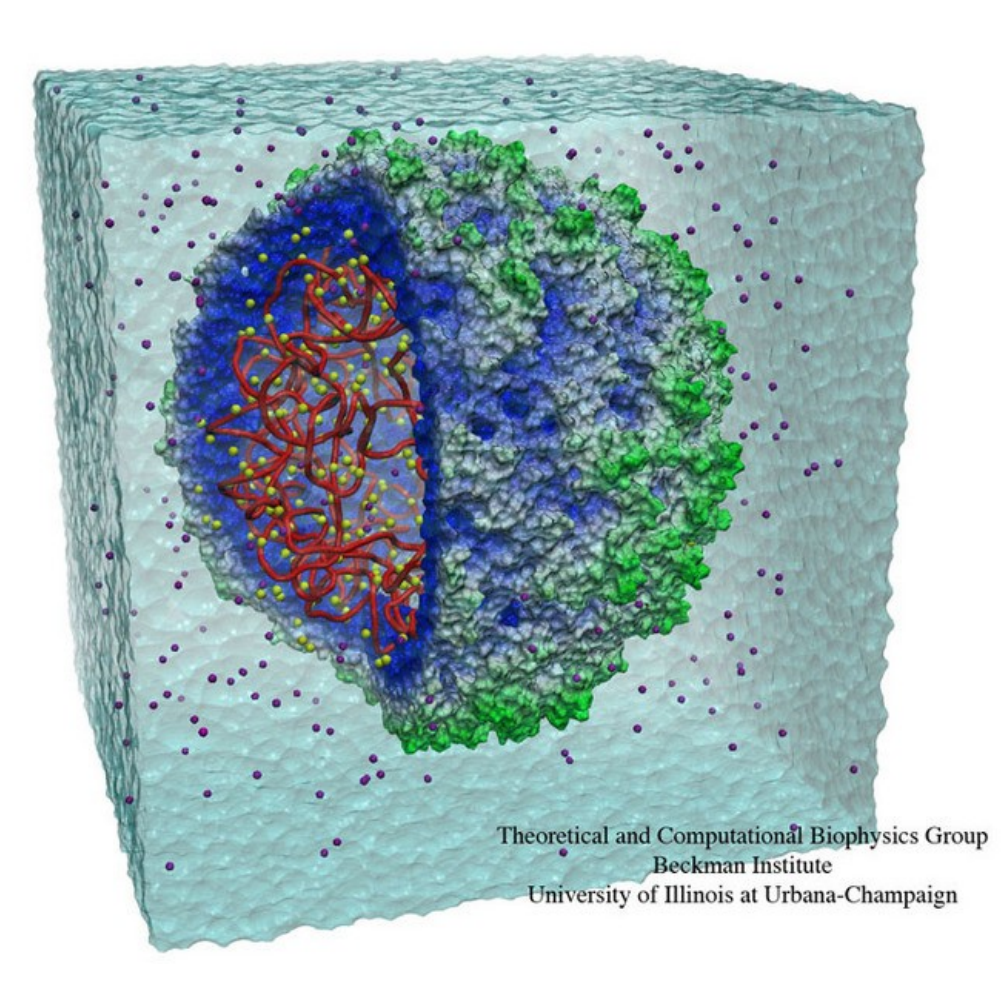

STMV (virus) benchmark (1,066,628 atoms, periodic, PME)

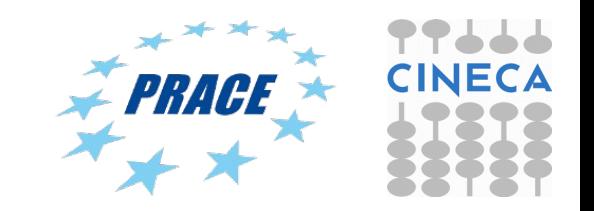

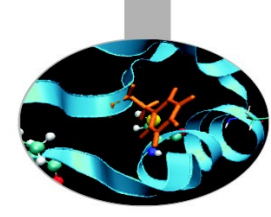

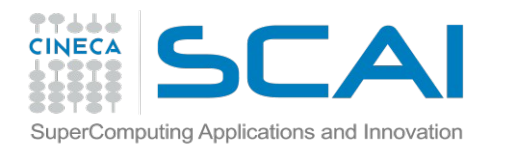

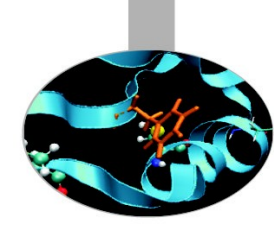

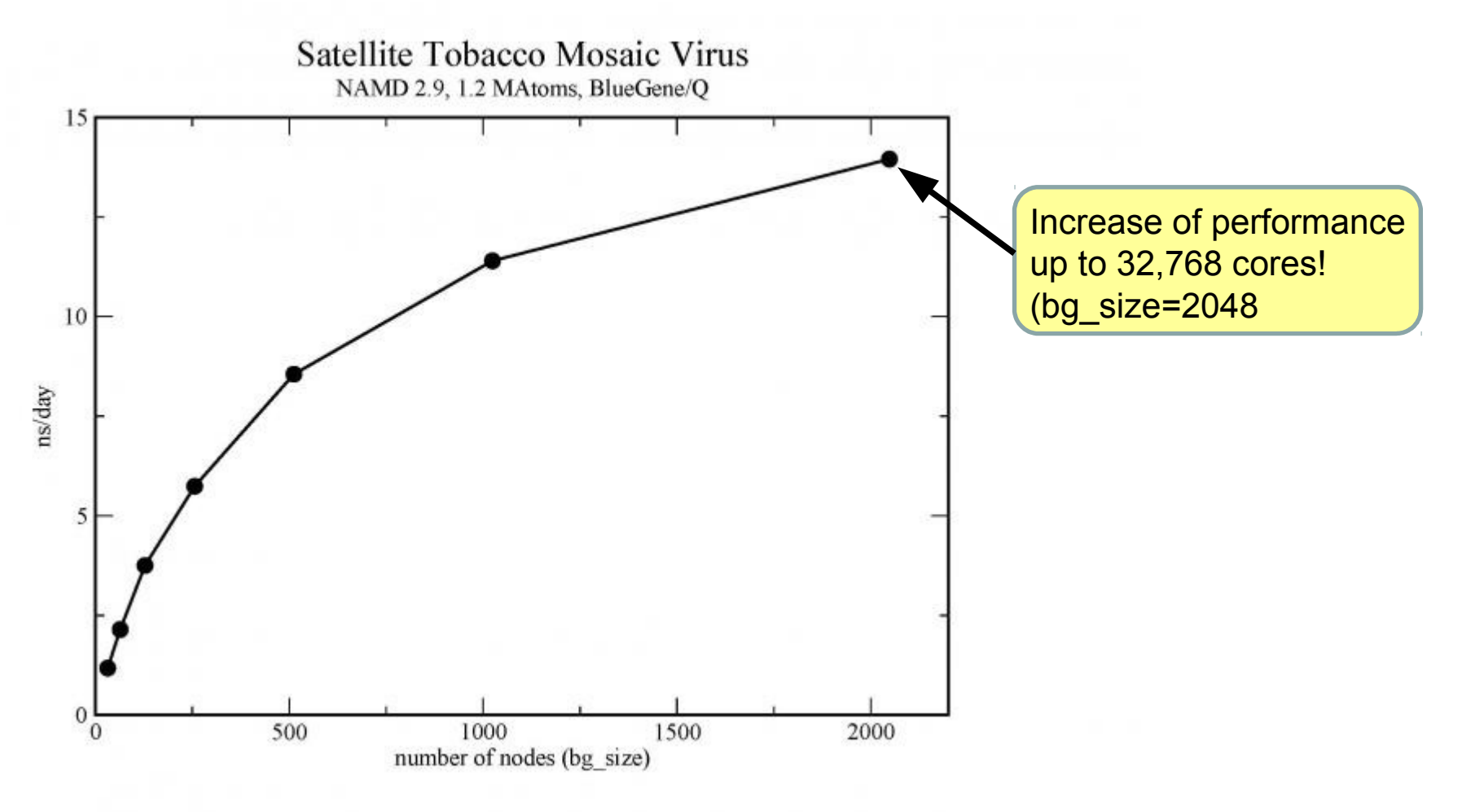

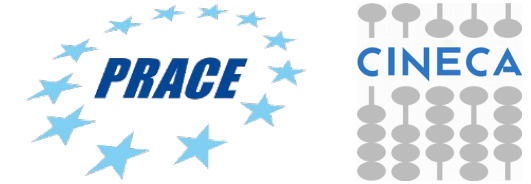

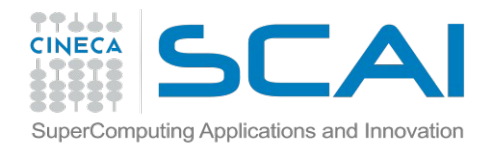

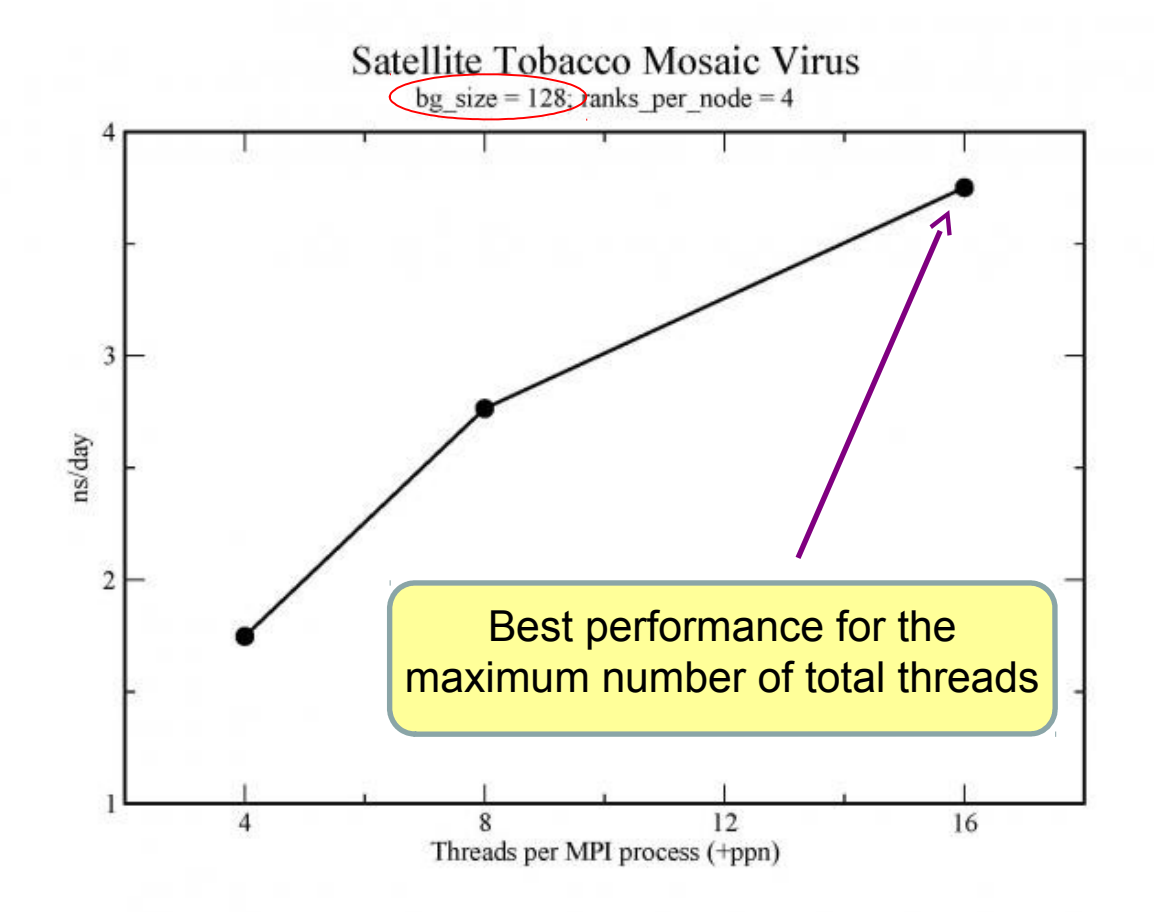

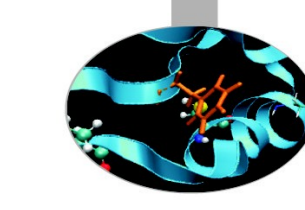

runjob --np 512 --ranks-per-node 4 : \$NAMD\_HOME/namd2 stmv\_ori.namd +ppn4 > stmv.out runjob --np 512 --ranks-per-node 4 : \$NAMD\_HOME/namd2 stmv\_ori.namd +ppn8 > stmv.out runjob --np 512 --ranks-per-node 4 : \$NAMD\_HOME/namd2 stmv\_ori.namd +ppn16 > stmv.out

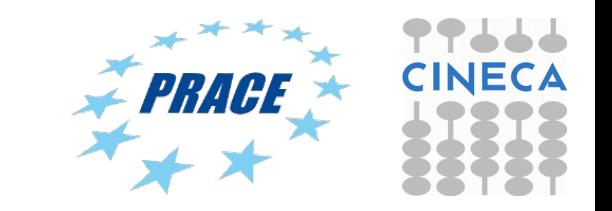

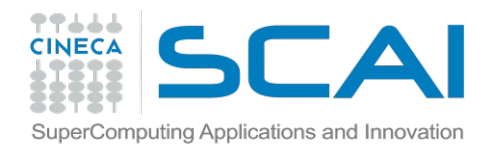

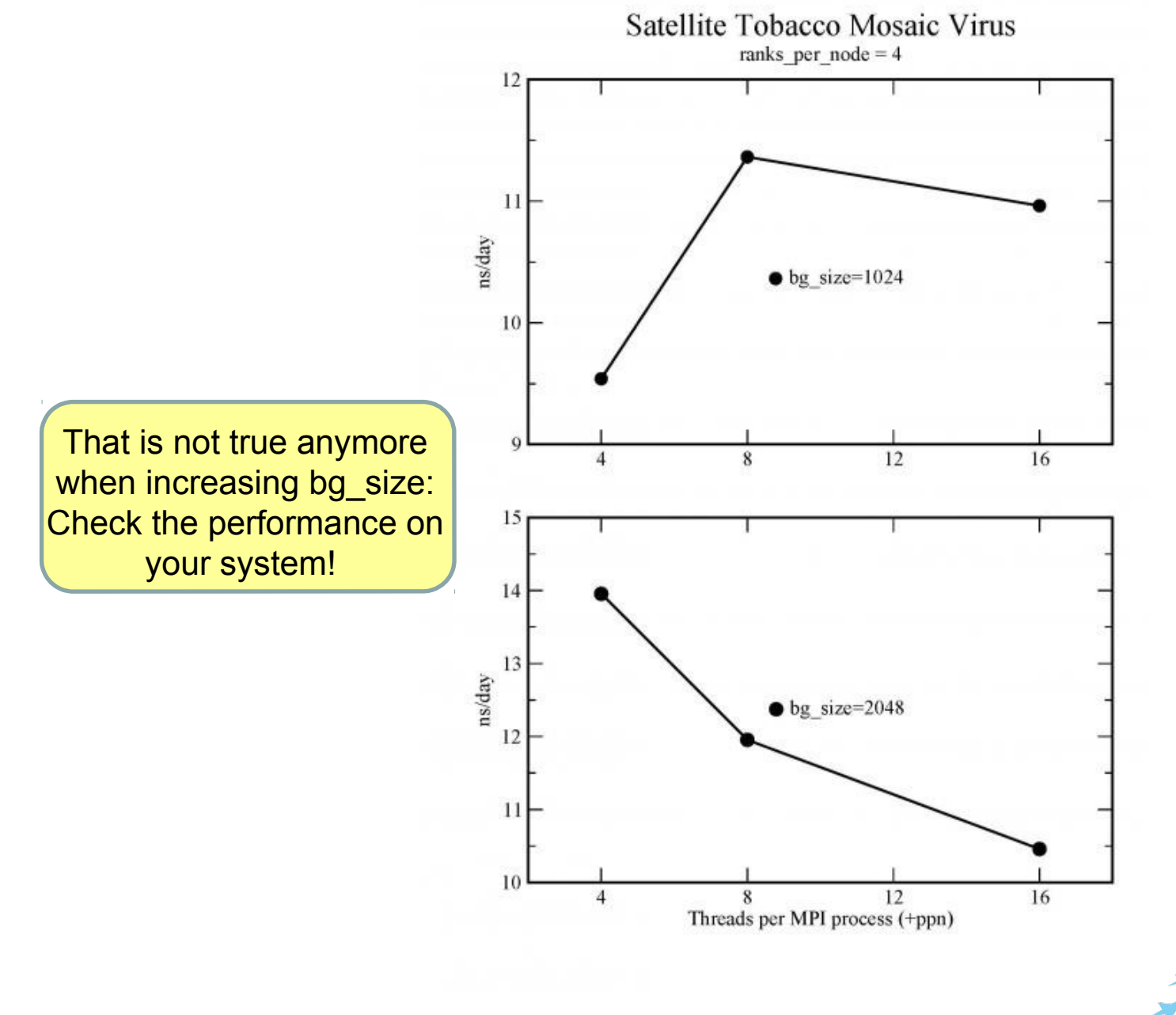

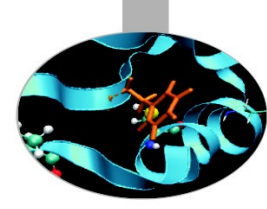

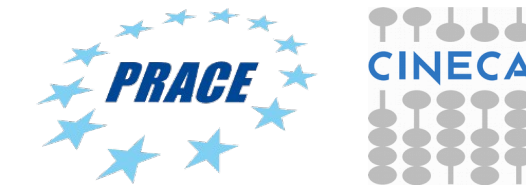

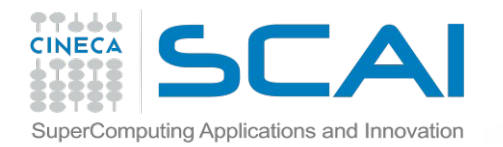

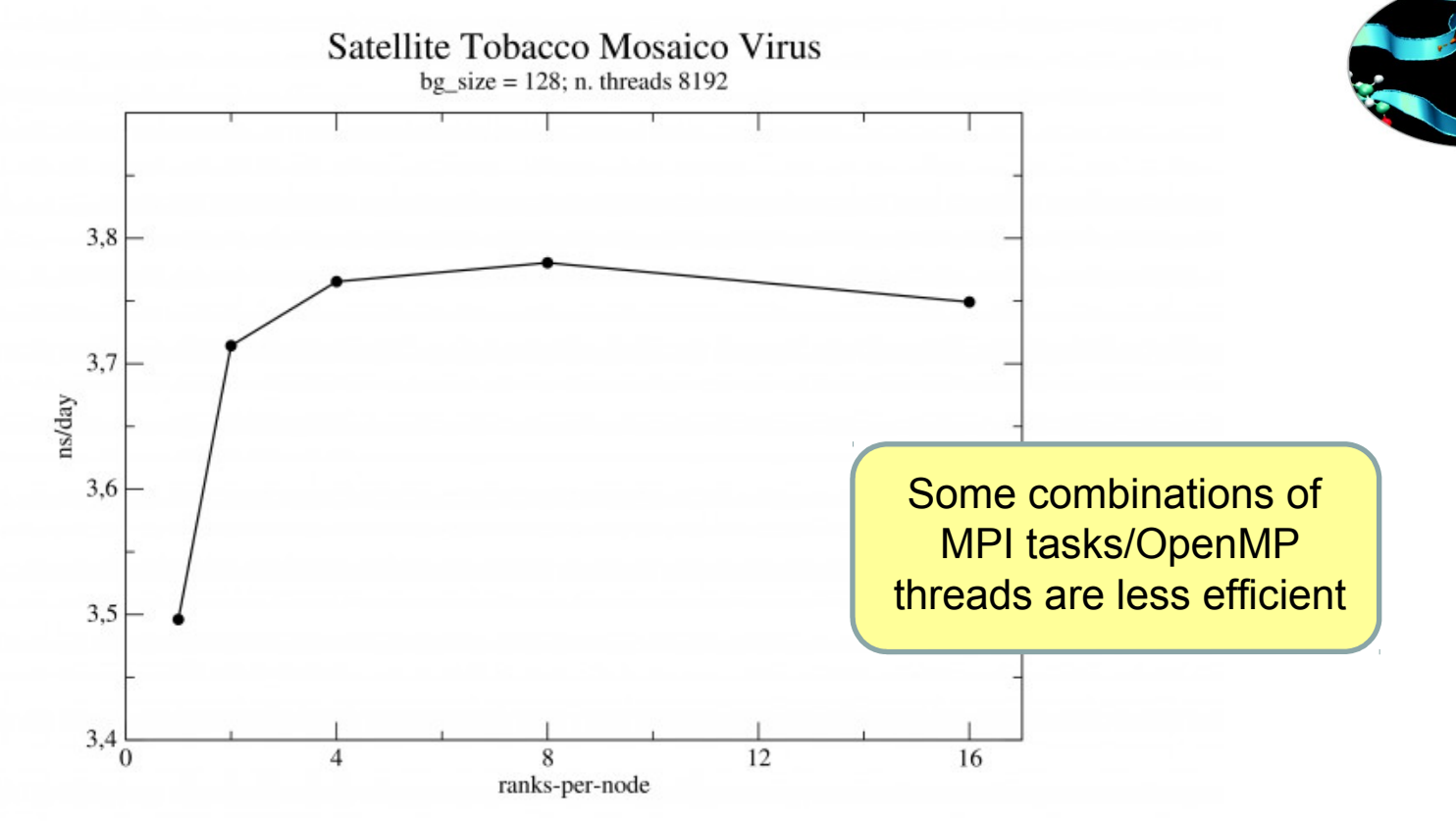

runjob --np 2048 --ranks-per-node 16 : \$NAMD\_HOME/namd2 stmv\_ori.namd +ppn4 > stmv.out runjob --np 1024 --ranks-per-node 8 : \$NAMD\_HOME/namd2 stmv\_ori.namd +ppn8 > stmv.out runjob --np 512 --ranks-per-node 4 : \$NAMD\_HOME/namd2 stmv\_ori.namd +ppn16 > stmv.out runjob --np 256 --ranks-per-node 2 : \$NAMD\_HOME/namd2 stmv\_ori.namd +ppn32 > stmv.out runjob --np 128 --ranks-per-node 1 : \$NAMD\_HOME/namd2 stmv\_ori.namd +ppn64 > stmv.out

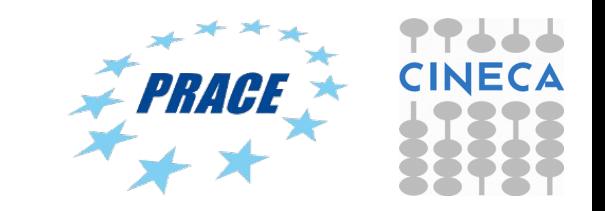

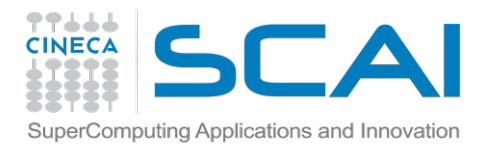

Advanced MD Script for Gromacs (I)

To address the bottleneck caused by multi-threading inefficiencies, it can be advantageous to reduce the number of OpenMP threads per rank. However, to not leave cores empty, this requires using more MPI ranks, hence more PP ranks, and therefore ranks will have to **share GPUs**. GPU sharing is possible by passing a GPU ID to mdrun multiple times, e.g -gpu\_id 0011 will allow the first two PP ranks in a compute node to use GPU0 and the third and fourth GPU1.

### Example #1:

```
#PBS -l select=1:ncpus=8:mpiprocs=8:ngpus=2:mem=14GB
```
… OMP\_NUM\_THREADS=1

… mpirun -np 8 mdrun mpi cuda -s topol.tpr -maxh 1.0 -deffnm test -gpu id 00001111

### Example #2:

```
#PBS -l select=1:ncpus=16:mpiprocs=16:ngpus=2:mem=14GB
```

```
…
OMP_NUM_THREADS=1
```
#### …

mpirun -np 16 mdrun\_mpi\_cuda -s topol.tpr -maxh 1.0 -deffnm test -gpu\_id 0000000011111111

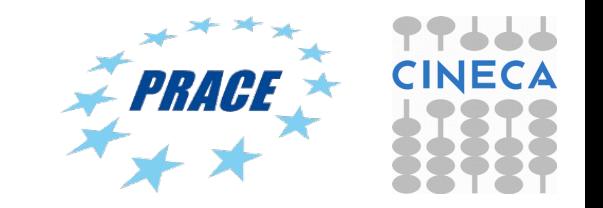

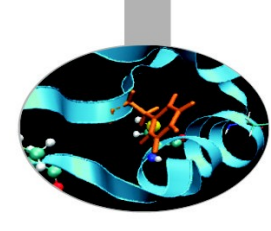

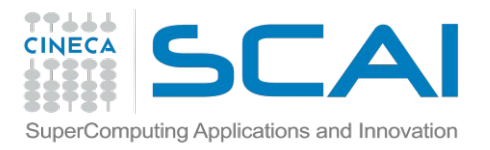

Advanced MD Script for Gromacs (II)

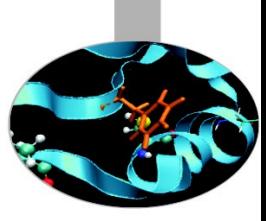

### Example #3:

```
#PBS -l select=1:ncpus=8:mpiprocs=8:ngpus=2:mem=14GB
…
OMP_NUM_THREADS=1
…
mpirun -np 8 mdrun_mpi_cuda -s topol.tpr -maxh 1.0 -deffnm test -gpu_id 01010101
```
### Example #4 (Galileo):

```
#PBS -l select=1:ncpus=16:mpiprocs=8:ngpus=2:mem=14GB
…
```

```
OMP_NUM_THREADS=2
```

```
…
```

```
mpirun -np 8 mdrun mpi cuda -s topol.tpr -maxh 1.0 -deffnm test -gpu id 00001111
```
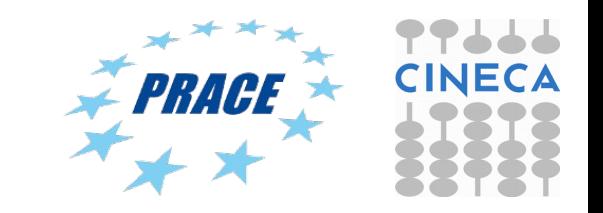